目录

更新日期: 2022-03-31

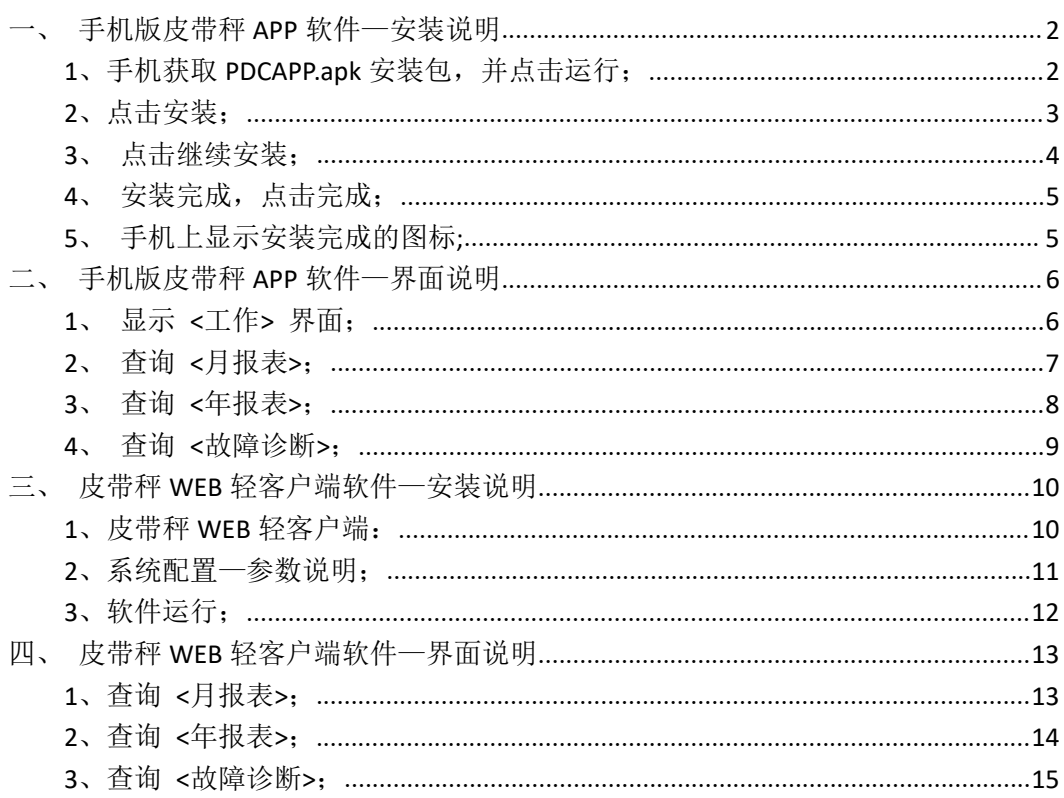

### <span id="page-1-0"></span>一、手机版皮带秤 **APP** 软件—安装说明

注:仅支持安卓(Android)手机

### <span id="page-1-1"></span>**1**、手机获取 **PDCAPP.apk** 安装包,并点击运行;

每个客户获取的 APP 软件名称不同, 此示例为: PDCAPP.apk。

 $\mathbb{R}^n$  $\overline{\mathcal{E}}$ 

PDCAPP.apk.1 3.1 MB

• 微信电脑版

# <span id="page-2-0"></span>、点击安装;

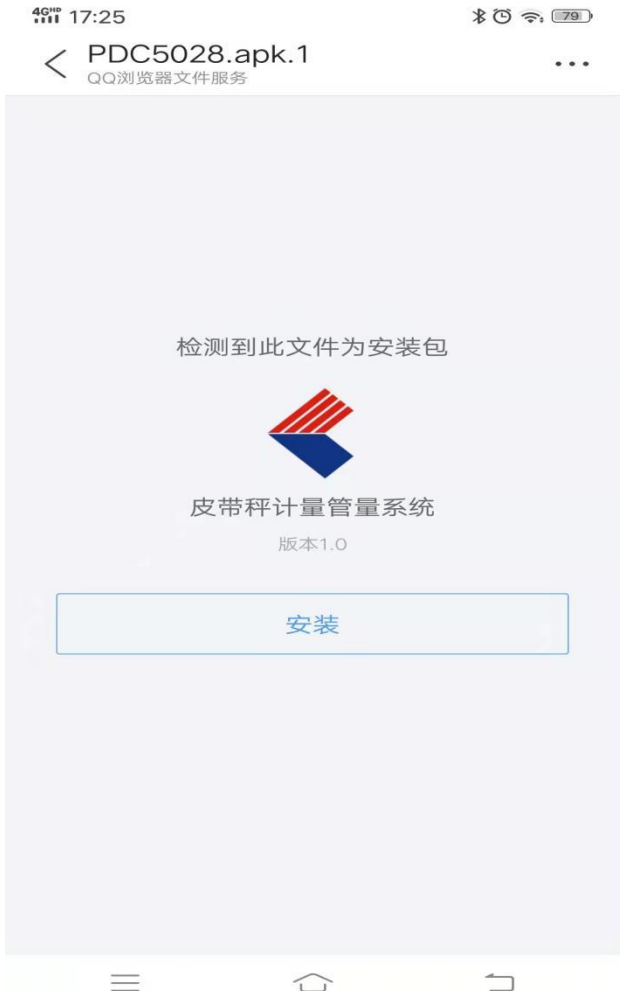

### <span id="page-3-0"></span>、点击继续安装;

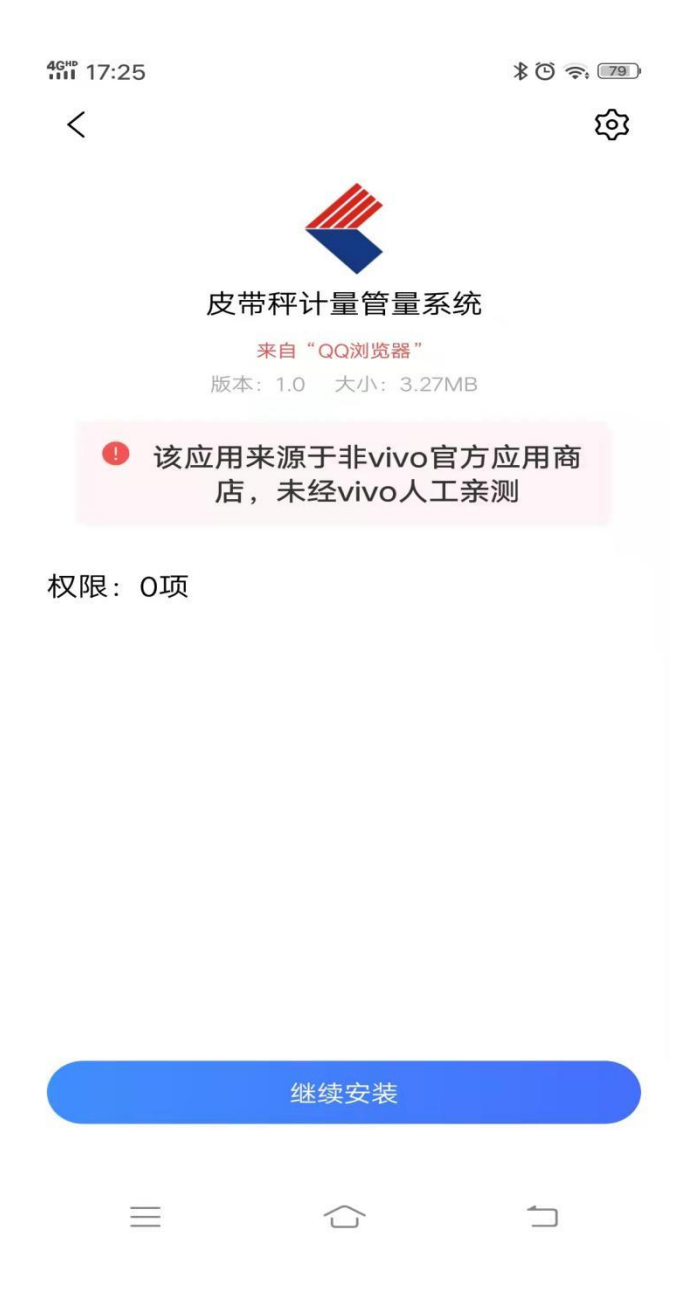

### <span id="page-4-0"></span>、安装完成,点击完成;

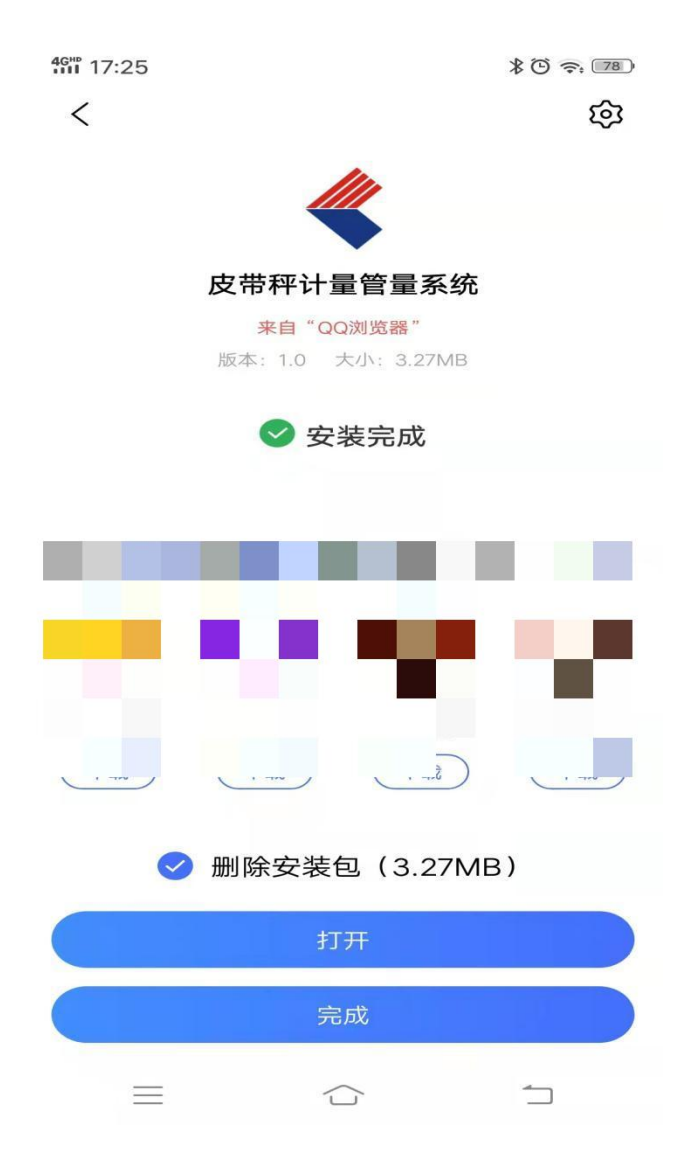

<span id="page-4-1"></span>、手机上显示安装完成的图标**;**

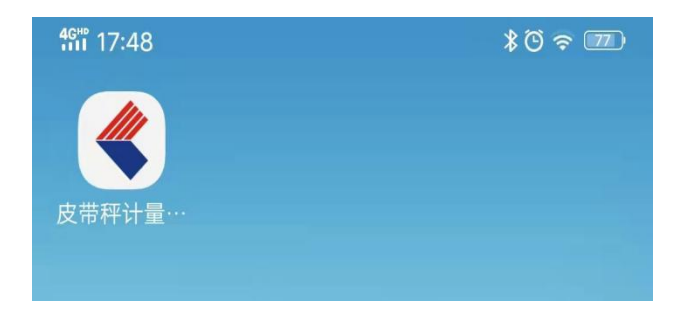

### <span id="page-5-0"></span>二、手机版皮带秤 **APP** 软件—界面说明

### <span id="page-5-1"></span>**1**、显示 **<**工作**>** 界面;

点击皮带秤计量管量系统图标。

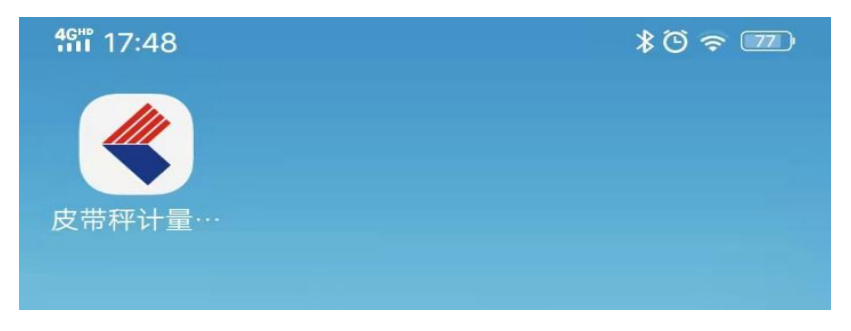

查看每台仪表的总累计量、月累计量、日累计量、班累计量、流量、状态;

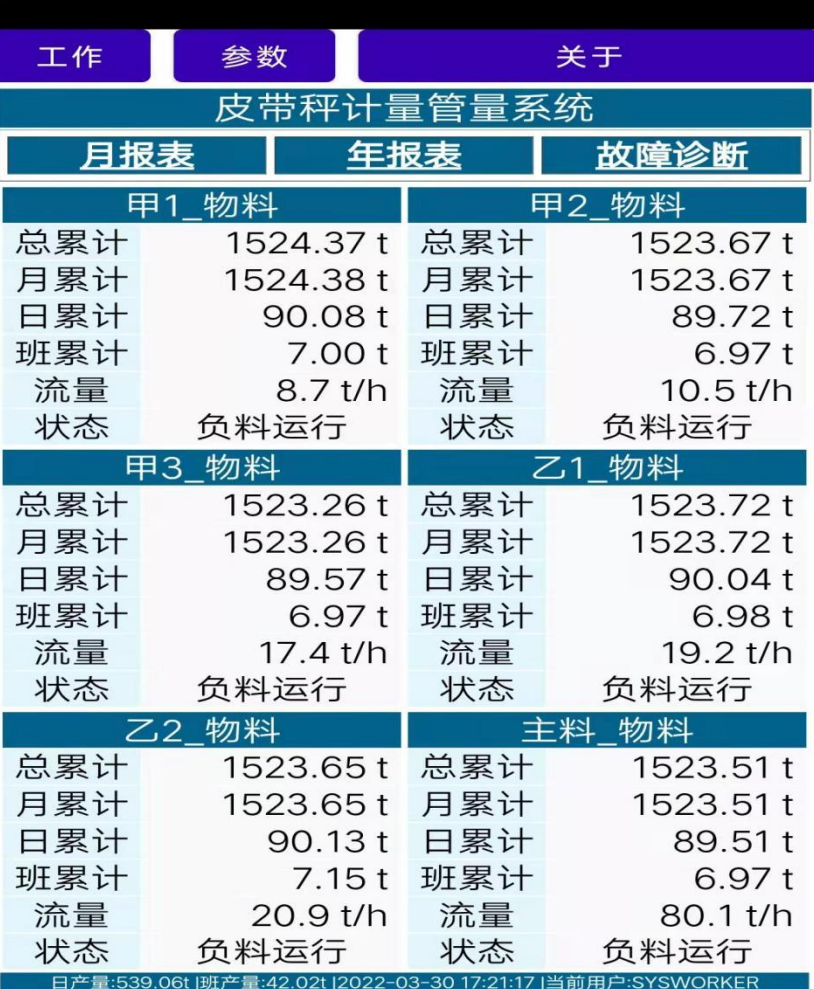

### <span id="page-6-0"></span>**2**、查询 **<**月报表**>**;

点击 <月报表>。

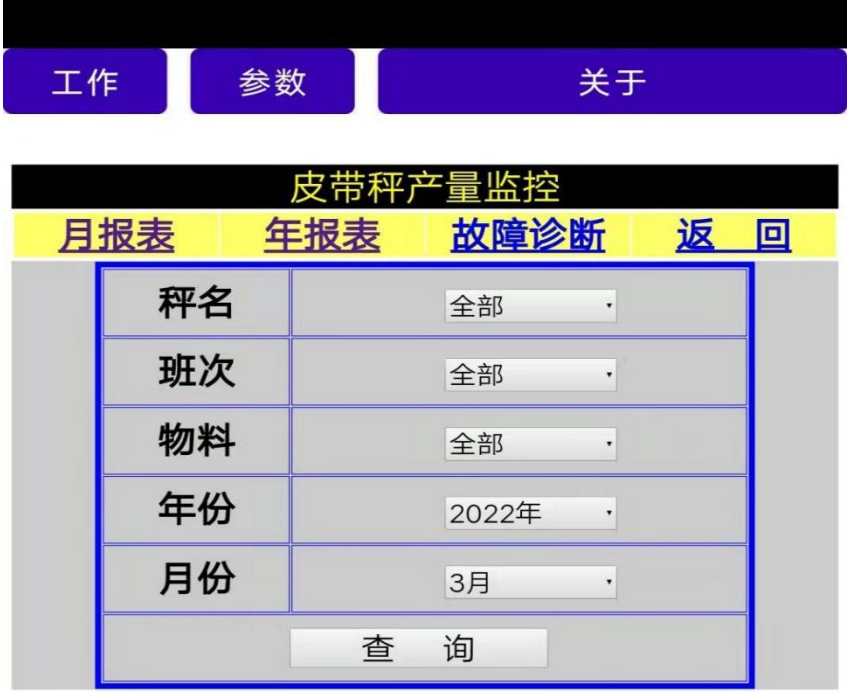

#### 选择好日期后,点击查询:

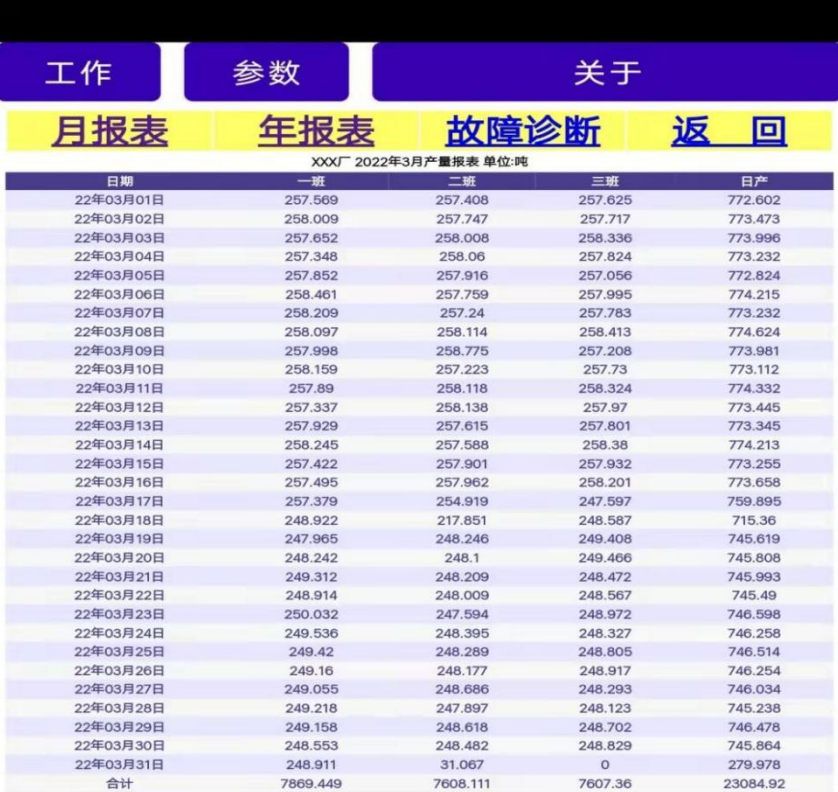

# <span id="page-7-0"></span>**3**、查询 **<**年报表**>**;

点击 <年报表>。

工作 参数 关于

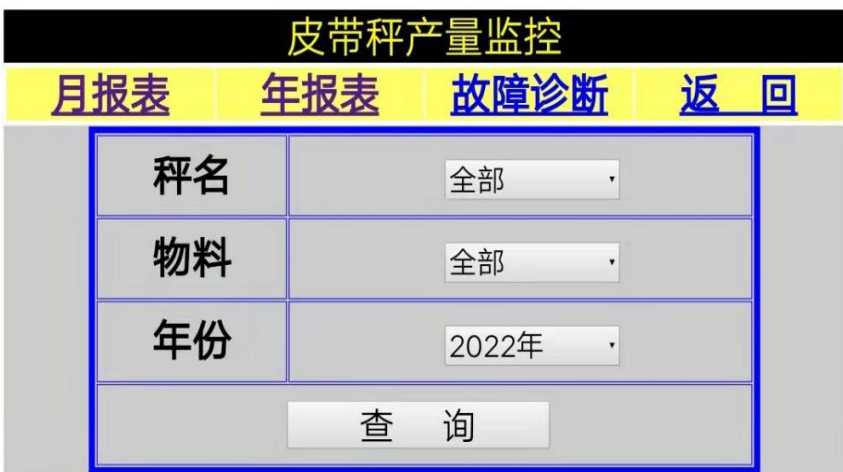

选择好日期后,点击查询:

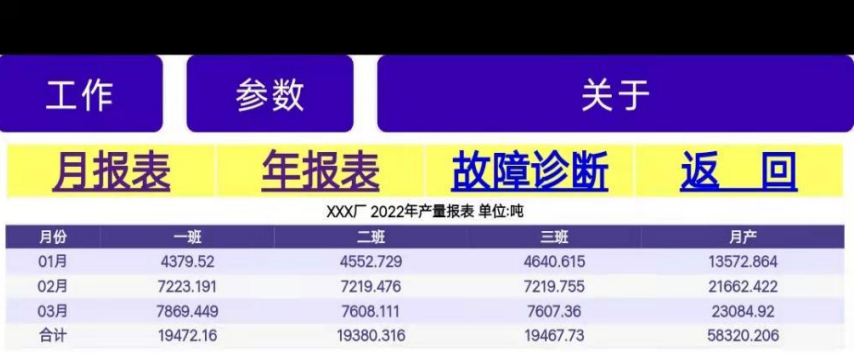

## <span id="page-8-0"></span>**4**、查询 **<**故障诊断**>**;

点击 <故障诊断> 。

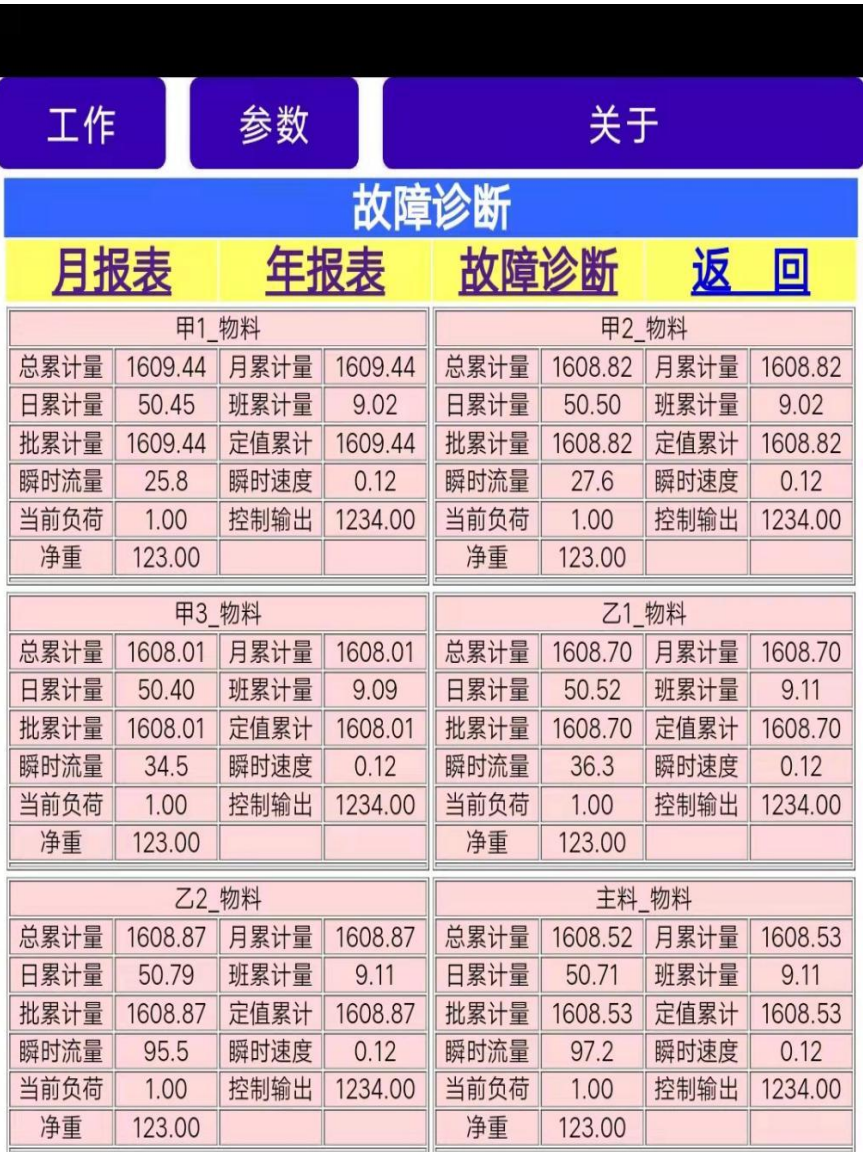

#### <span id="page-9-0"></span>三、皮带秤 **WEB** 轻客户端软件—安装说明

### <span id="page-9-1"></span>**1**、皮带秤 **WEB** 轻客户端:

解压,皮带秤 WEB 轻客户端.rar,

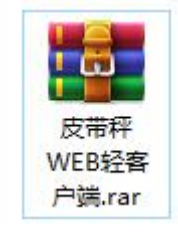

皮带秤 WEB 轻客户端,文件内容:

› 皮带秤WEB经客户端

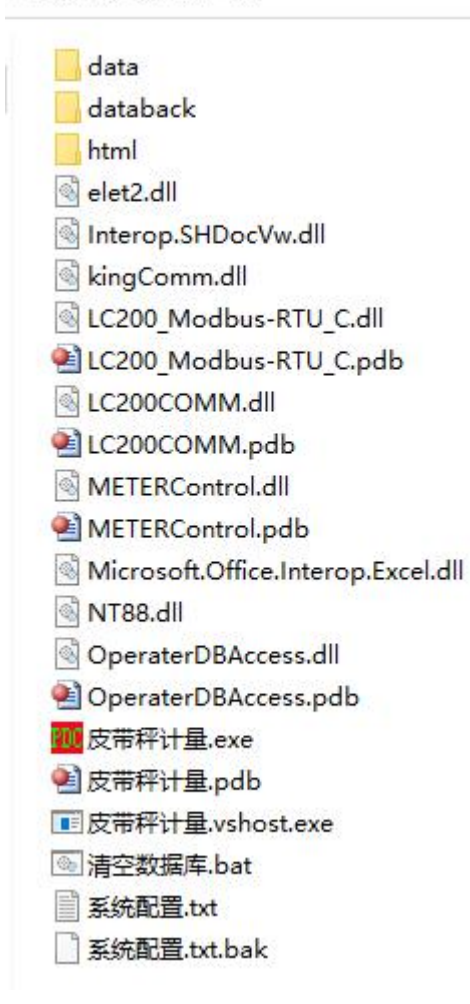

# <span id="page-10-0"></span>、系统配置—参数说明;

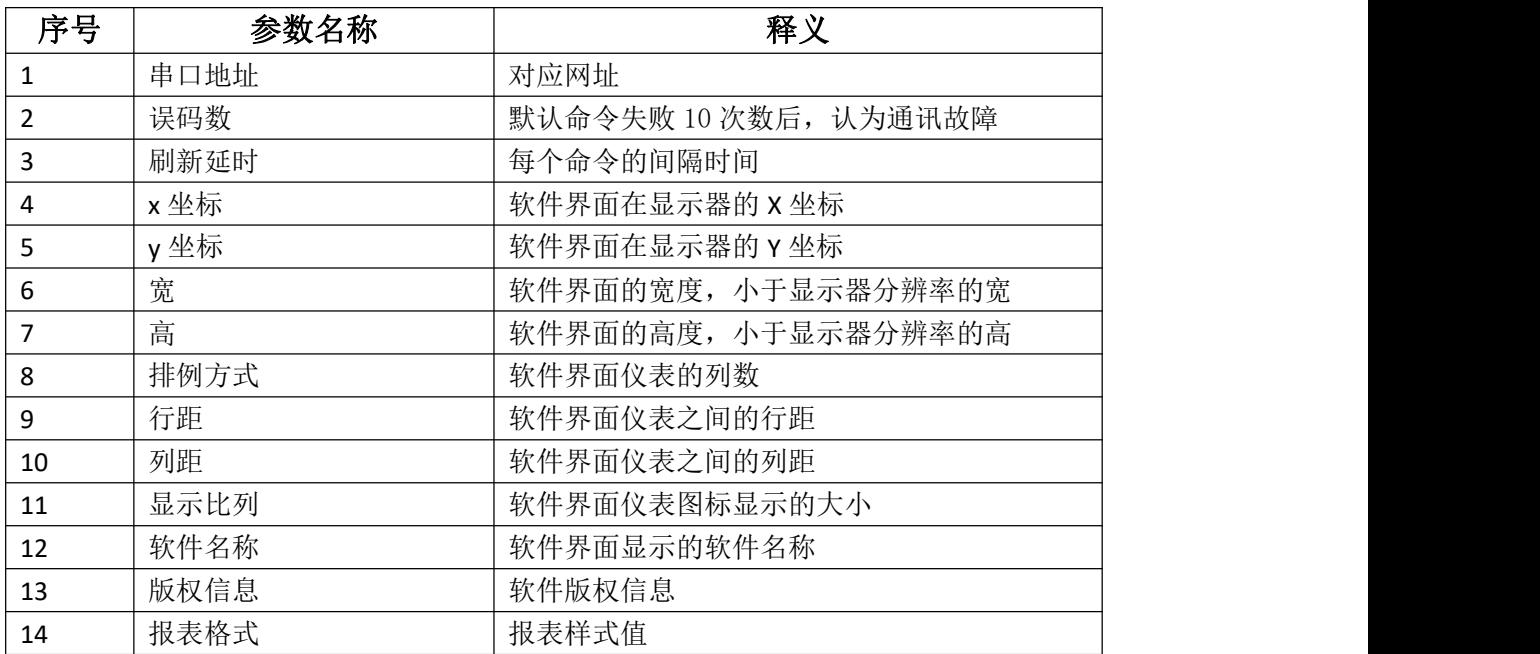

# <span id="page-11-0"></span>**3**、软件运行;

双击运行 即反带秤计量.exe

### 默认用户:<mark>system </mark>默认密码:<mark>123</mark>

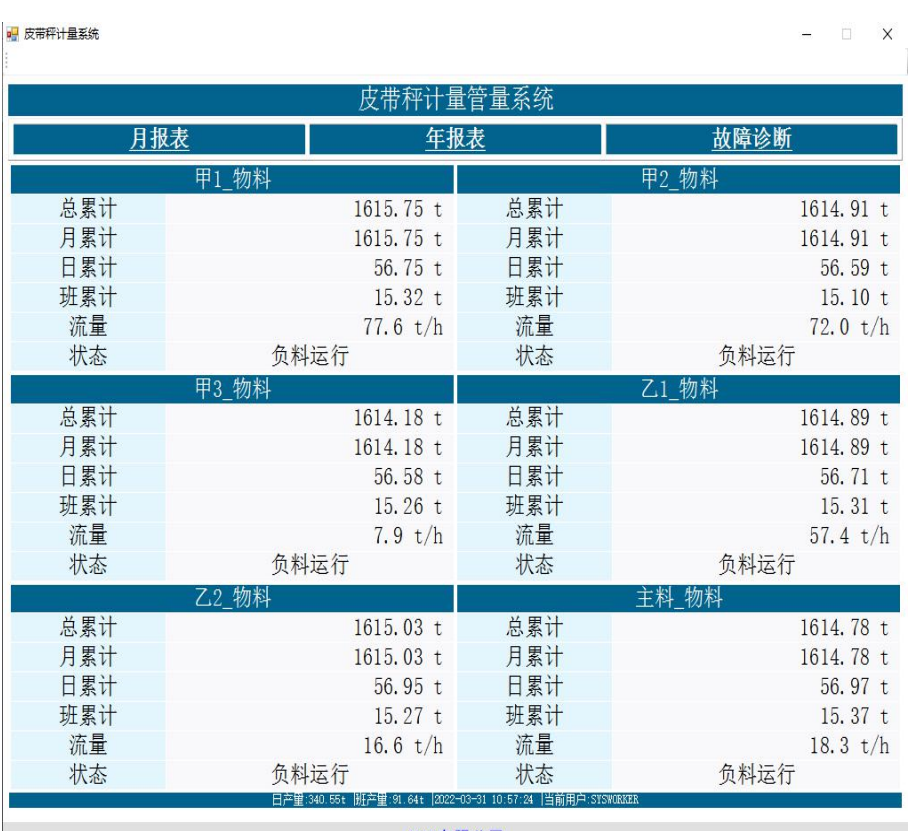

XXX有限公司

### <span id="page-12-0"></span>四、皮带秤 **WEB** 轻客户端软件—界面说明

### <span id="page-12-1"></span>**1**、查询 **<**月报表**>**;

点击 <月报表>。

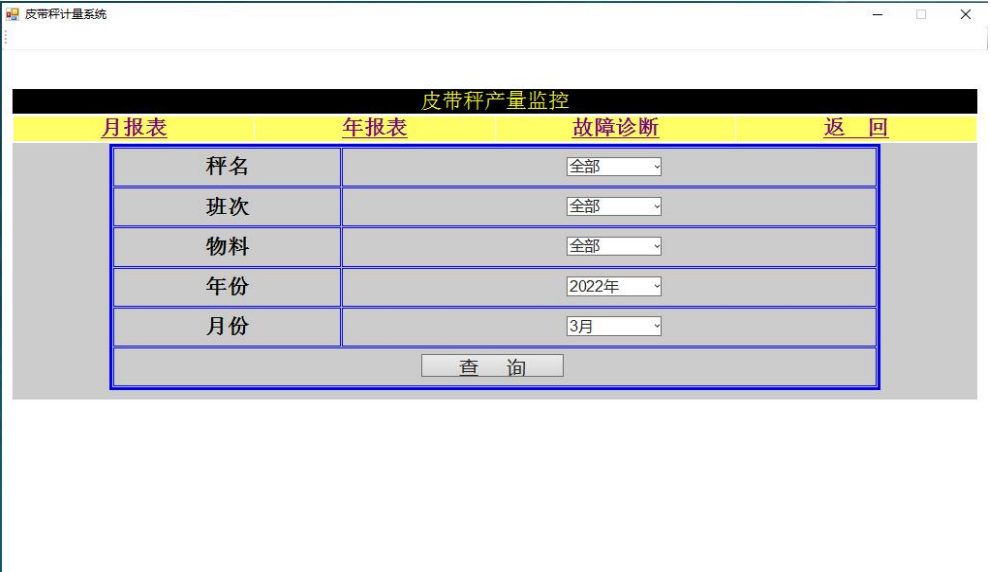

**The Second Second Second Second Second Second Second Second Second Second Second Second Second Second Second S** 

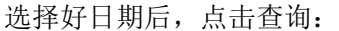

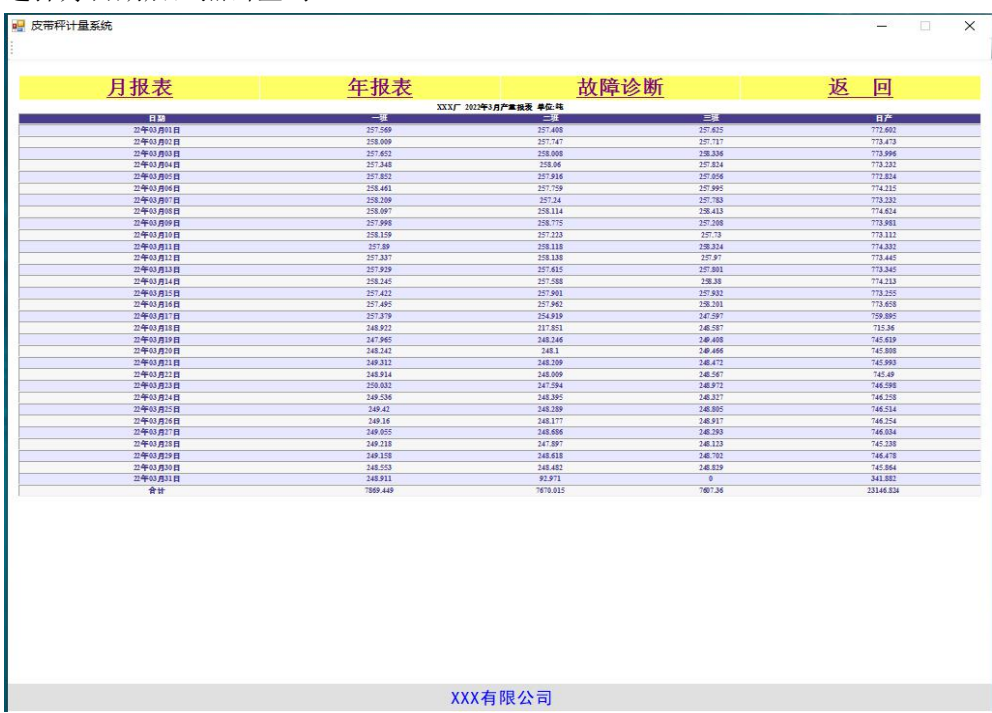

# <span id="page-13-0"></span>**2**、查询 **<**年报表**>**;

#### 点击 <年报表>。

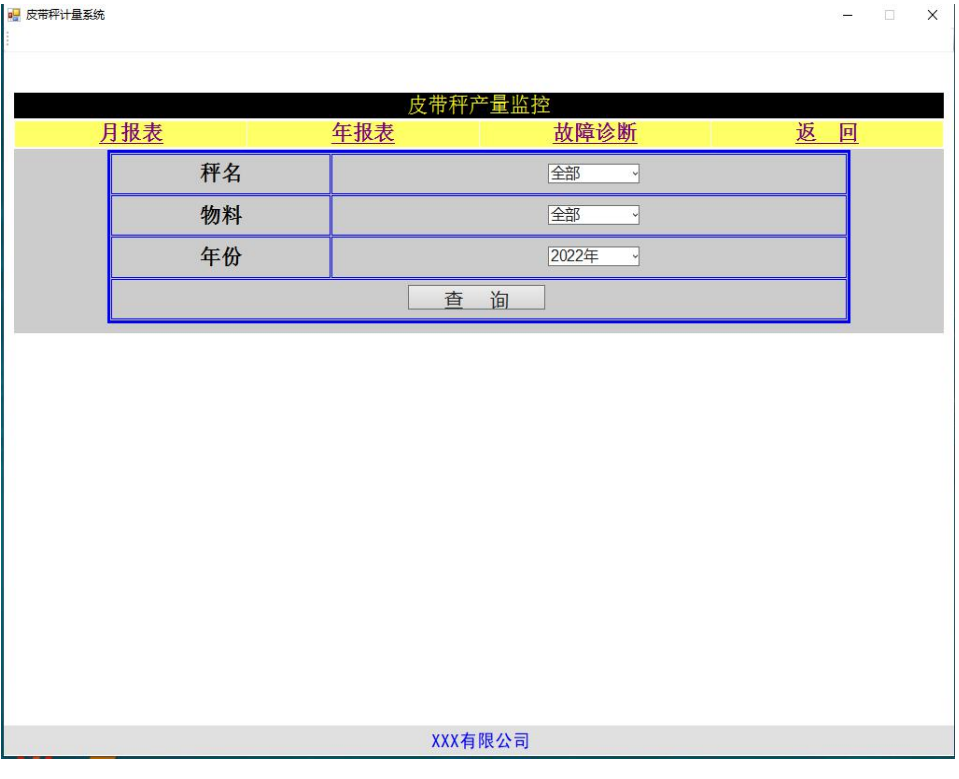

# 选择好日期后,点击查询:

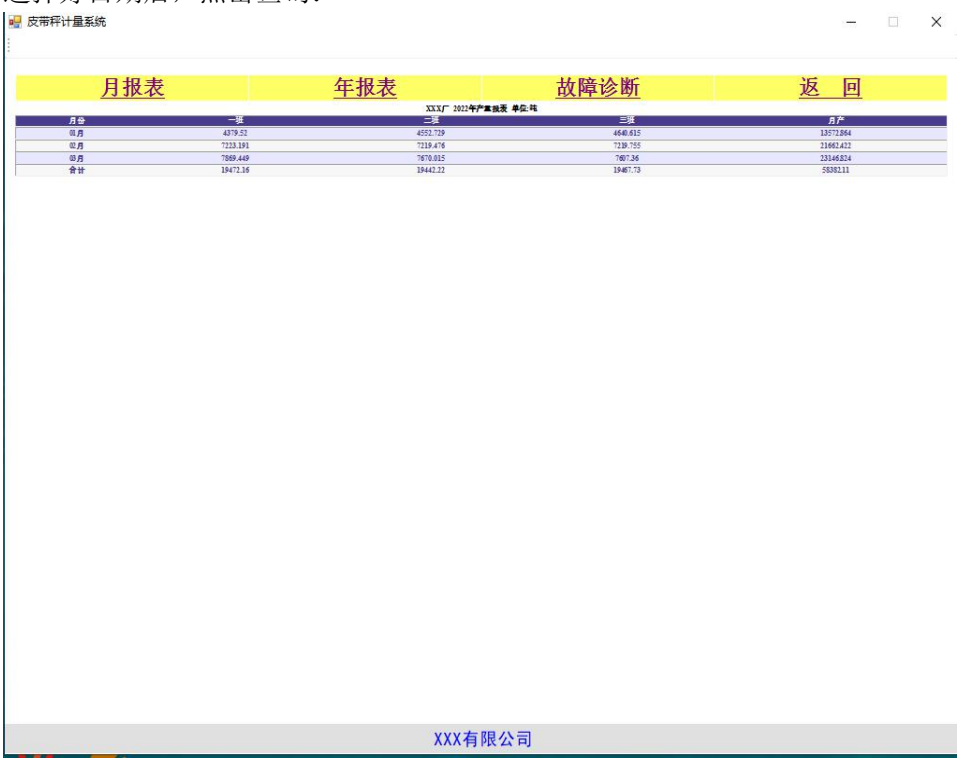

## <span id="page-14-0"></span>**3**、查询 **<**故障诊断**>**;

点击 <故障诊断> 。

|       |         |              |         | 故障诊断         |         |        |         |
|-------|---------|--------------|---------|--------------|---------|--------|---------|
| 月报表   |         | 年报表          |         | 故障诊断         |         | 返<br>回 |         |
| 甲1 物料 |         |              |         | 甲2 物料        |         |        |         |
| 总累计量  | 1617.94 | 月累计里         | 1617.94 | 总累计量         | 1617.14 | 月累计里   | 1617.14 |
| 日累计里  | 58.94   | 班累计里         | 17.51   | 日累计量         | 58.81   | 班累计里   | 17.33   |
| 批累计量  | 1617.94 | 定值累计         | 1617.94 | 批累计量         | 1617.14 | 定值累计   | 1617.14 |
| 瞬眩壁   | 26.6    | 瞬时速度         | 0.12    | 瞬时流量         | 76.1    | 瞬时速度   | 0.12    |
| 当前负荷  | 1.00    | 控制输出         | 1234.00 | 当前负荷         | 1.00    | 控制输出   | 1234.00 |
| 净重    | 123.00  |              |         | 净重           | 123.00  |        |         |
| 甲3 物料 |         |              |         | <b>乙1 物料</b> |         |        |         |
| 总累计量  | 1616.36 | 月累计里         | 1616.36 | 总累计量         | 1617.10 | 月累计里   | 1617.10 |
| 日累计量  | 58.76   | 班累计里         | 17.44   | 日累计量         | 58.92   | 班累计里   | 17.52   |
| 批累计量  | 1616.36 | 定值累计         | 1616.36 | 批累计量         | 1617.10 | 定值累计   | 1617.10 |
| 瞬时流量  | 35.3    | 瞬时速度         | 0.12    | 瞬时流量         | 37.0    | 瞬时速度   | 0.12    |
| 当前负荷  | 1.00    | 控制输出         | 1234.00 | 当前负荷         | 1.00    | 控制输出   | 1234.00 |
| 净重    | 123.00  |              |         | 净重           | 123.00  |        |         |
|       |         | <b>乙2_物料</b> |         |              |         | 主料_物料  |         |
| 总累计量  | 1617.21 | 月累计量         | 1617.21 | 总累计量         | 1616.98 | 月累计里   | 1616.99 |
| 日累计里  | 59.13   | 班累计里         | 17.46   | 日累计量         | 59.17   | 班累计里   | 17.57   |
| 批累计量  | 1617.21 | 定值累计         | 1617.21 | 批累计量         | 1616.99 | 定值累计   | 1616.99 |
| 瞬时流量  | 44.0    | 瞬时速度         | 0.12    | 瞬时流量         | 45.8    | 瞬时速度   | 0.12    |
| 当前负荷  | 1.00    | 控制输出         | 1234.00 | 当前负荷         | 1.00    | 控制输出   | 1234.00 |
| 净重    | 123.00  |              |         | 净重           | 123.00  |        |         |
|       |         |              |         |              |         |        |         |